April 11, 2013

## **Android** 擴充記憶空間 **APP2SD or Link2SD**

**richardbox58**在天空部落發表於21:04:48 |Android其它

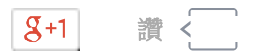

Android 手機不像iPhone 系列本機就會配置很大的記憶體 不過卻可以彈性的使用SD卡來擴充原來的不足 基本上就是使用APP2SD 或 Link2SD 的方式將APP移到SD卡上 在Android 2.2之前的版本僅可以使用Link2SD 而Android 2.2 以後的版本則2種方式都可以用 PONY 8 比較過2種方式 個人覺得 Link2SD 比較好用

使用Link2SD 必須先針對SD 卡作分割 作出一個延伸的記憶區 分割延伸記憶區的方法請參閱我的另一篇PO文

## 安裝完Link2SD 後會出現這個APP圖示

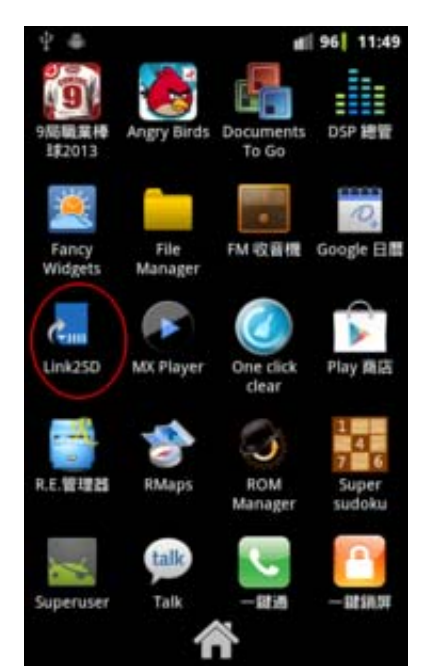

第一次執行會先偵測SD 卡是否有延伸記憶區

然後會要求選擇檔案系統

通常用CWM 分割出來的先選ext2 如果是Android 已經有AAP2SD的話可以選ext3

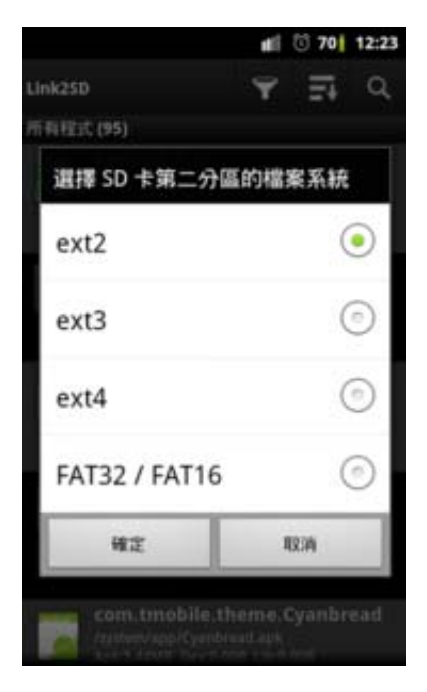

## 如果有問題會出現下面這個訊息可以再試試選擇ext3

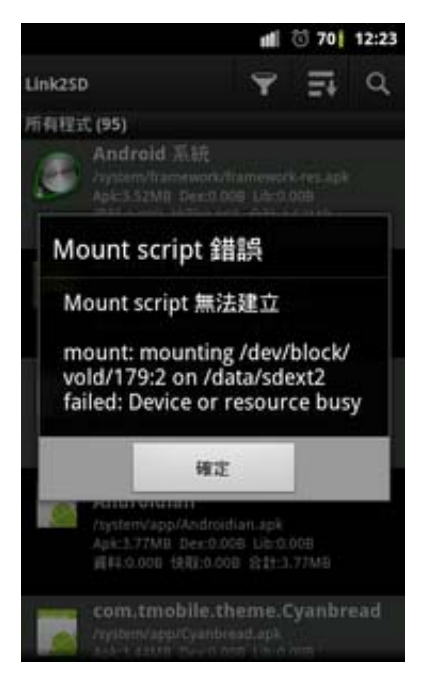

如果OK 的話會出現這個訊息 然後必須重新開機一次

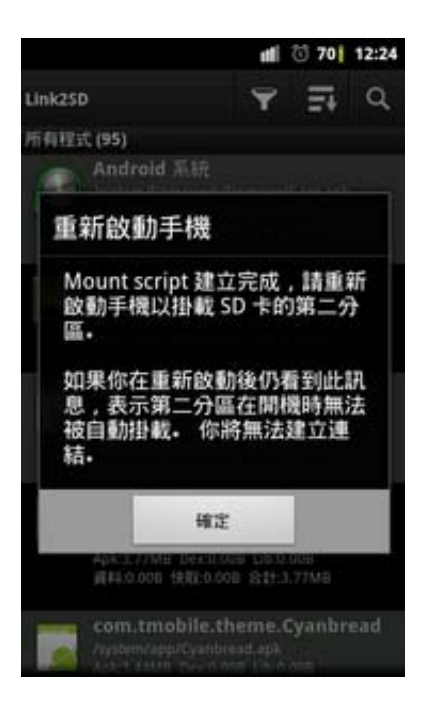

## 重開機後再次執行Link2SD 如果連結成功會出現這個畫面

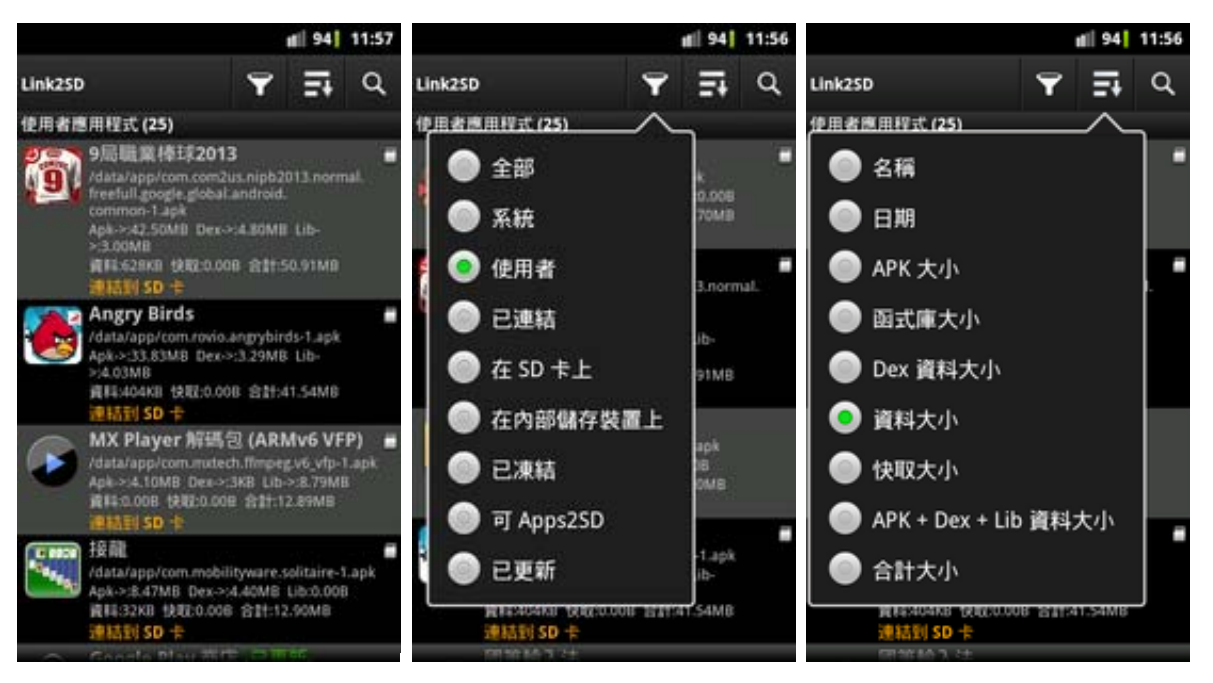

接下來要把APP移到SD卡上

直接在上面的畫面中點選想要移動的APP

然後會出現這個畫面 再點選左下角的"建立連結"

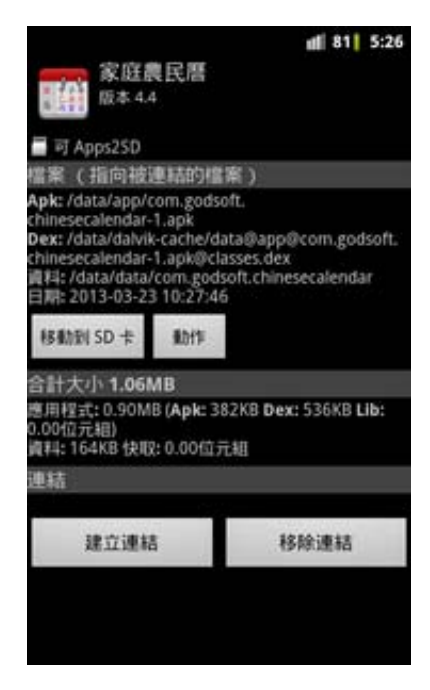

接下來會要選擇想要移動的部分 通常APP2SD 只會把程式檔案移到SD卡 連結的dex檔則會留在記憶體中 所以感覺上Link2SD 比APP2SD還要節省手機的記憶體空間 當然Link2SL也可以取消打勾把dex檔留在手機記憶體體面這是較有彈性的地方

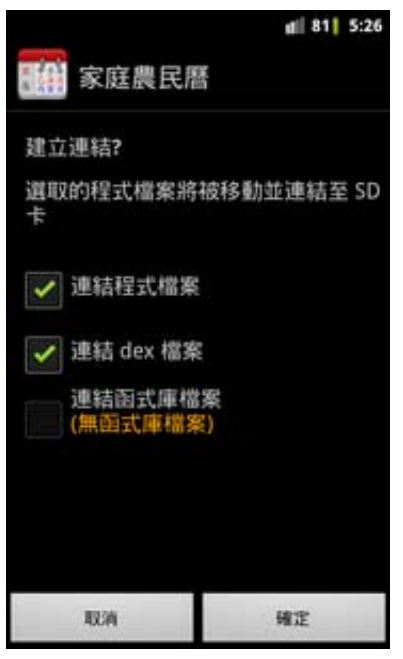

按確定後再次點選APP 可以看到"已經建立連結" 的標示

不過這時還沒真正的移動到SD卡裡面

必須要重開機後才會真正的徹底移動這是Link2SD 比較麻煩的地方

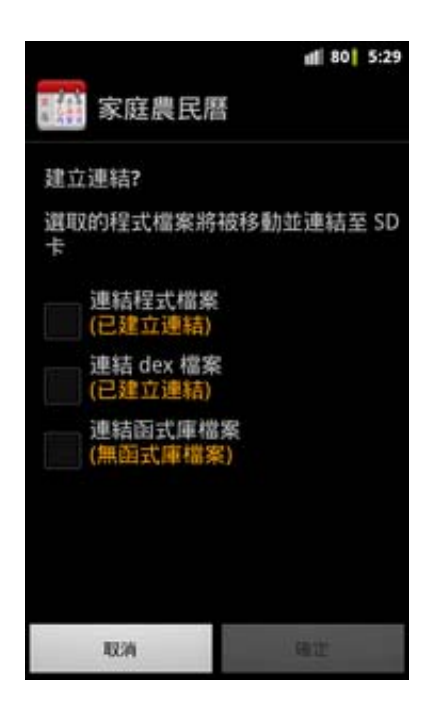

以PONY 8 目前使用的ZTE V960 可憐的記憶空間來說 想裝很多APP Link2SD 絕對是最佳選擇 分割個2G 就超級好用了 讚!!!!

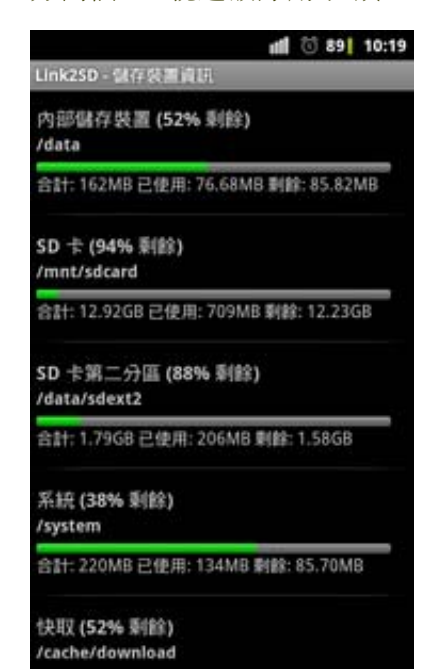